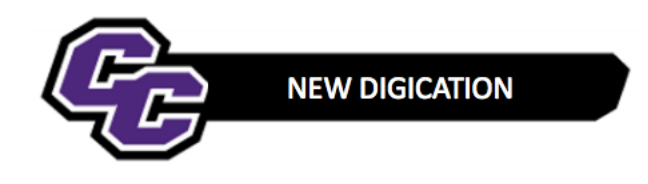

## **Adding and Managing Comments**

**Step 1:** Click on the Comment button next to the plus sign from the Home Page:

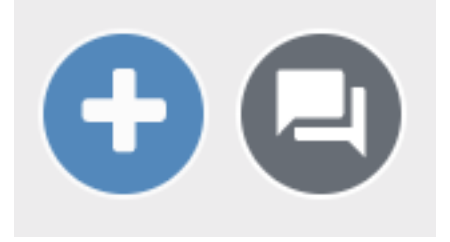

**Step 2**: Add your Comment. Keep Admin selected under the "Who should see this?" – and click **SEND**:

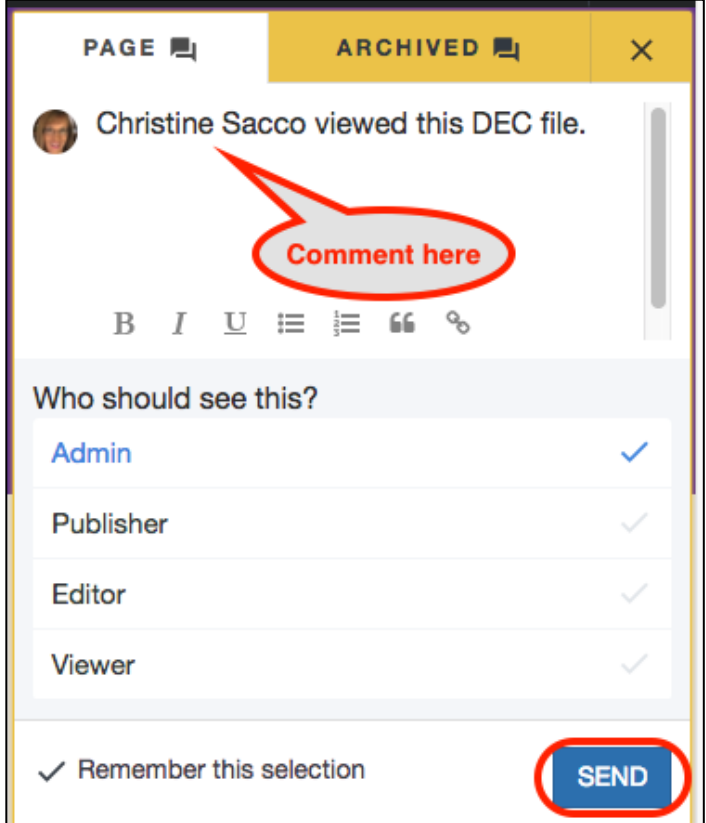